现在进入币圈的人越来越多,这仿佛成为一种大众现象。但很多刚刚接触币圈的 朋友可能并不了解在交易平台上如何进行交易,今天我就为大家分享一些Bitget的 知识,希望大家在看完之后能够有所收获。

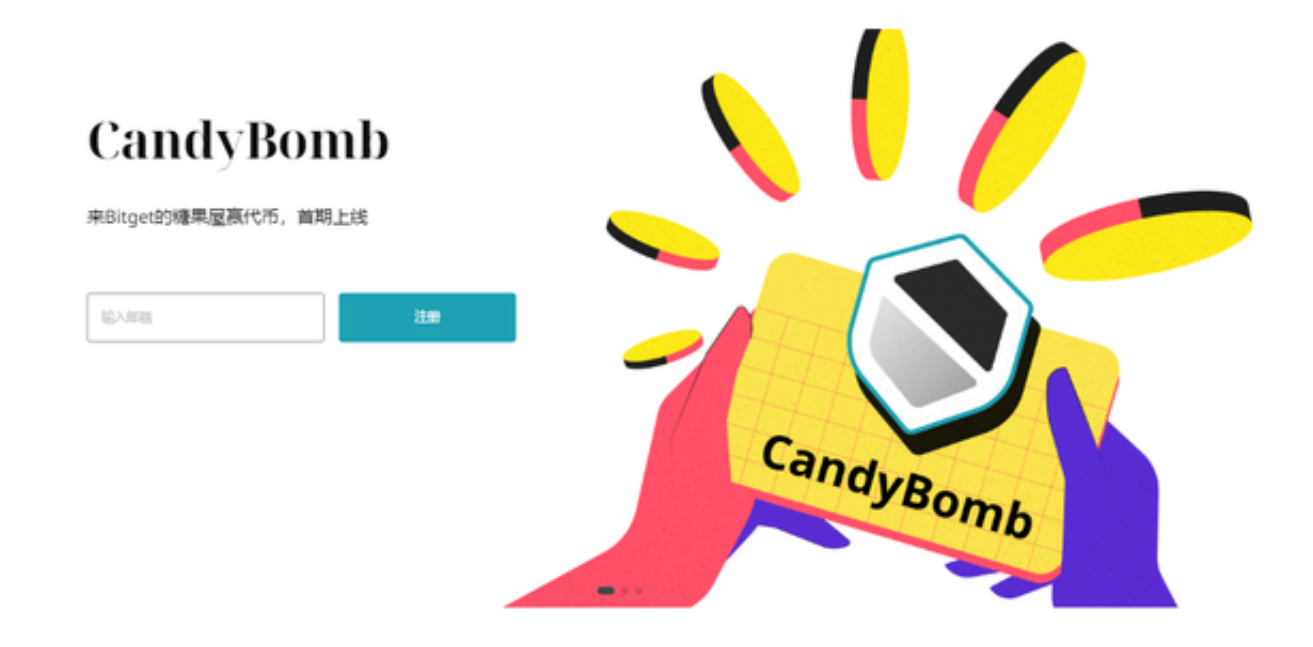

Bitget交易所官网登陆网址:https://www.bitget.site/zh-CN/。

Bitget交易教程-APP币币交易

 Bitget平台为用户提供不同类型的交易产品,界面简单,即使是新手也能轻松交易 。温馨提示:在操作交易之前,如果没有注册的Bitget交易所,请先注册。注册登 录后,请选择最下方的"首页"按钮,进入报价列表界面,在这里可以看到当日各 币种的报价。

 您可以通过选择相应的交易对进行交易。例如,某短时间您想用USDT兑换BTC, 那么只需点击USDT列表下的相应交易对即可。点击交易对后,可以进入该交易对 的交易页面。

 然后,你可以根据自己的需求选择限价/市场价交易。所谓限价交易就是挂单交易 ,自己就可以设置买卖价格,然后当市场价格的波动达到设定价格时就可以成交。

 所谓市价交易,是指在不设定买入价的情况下,按照当前市场价格进行买入或卖 出。只要输入你想买或卖的总金额。

Bitget交易教程-网页币币交易

 登录自己的Bitget交易账户。如果您已经拥有数字资产,您需要在交易前将数字资 产转移到bitget交易账户中,那就选择"资产"菜单,进入页面后点击"充值取款 , 即可对数字资产进行充值。

 货币交易流程,点击"货币交易"并在此选择您想要交易的数字资产。单击事务 对前面的五角星,将事务对添加到您的选择中。同理,如果当时需要把USDT兑换B TC,就点击相应的交易对,之后进入详细交易页面操作。

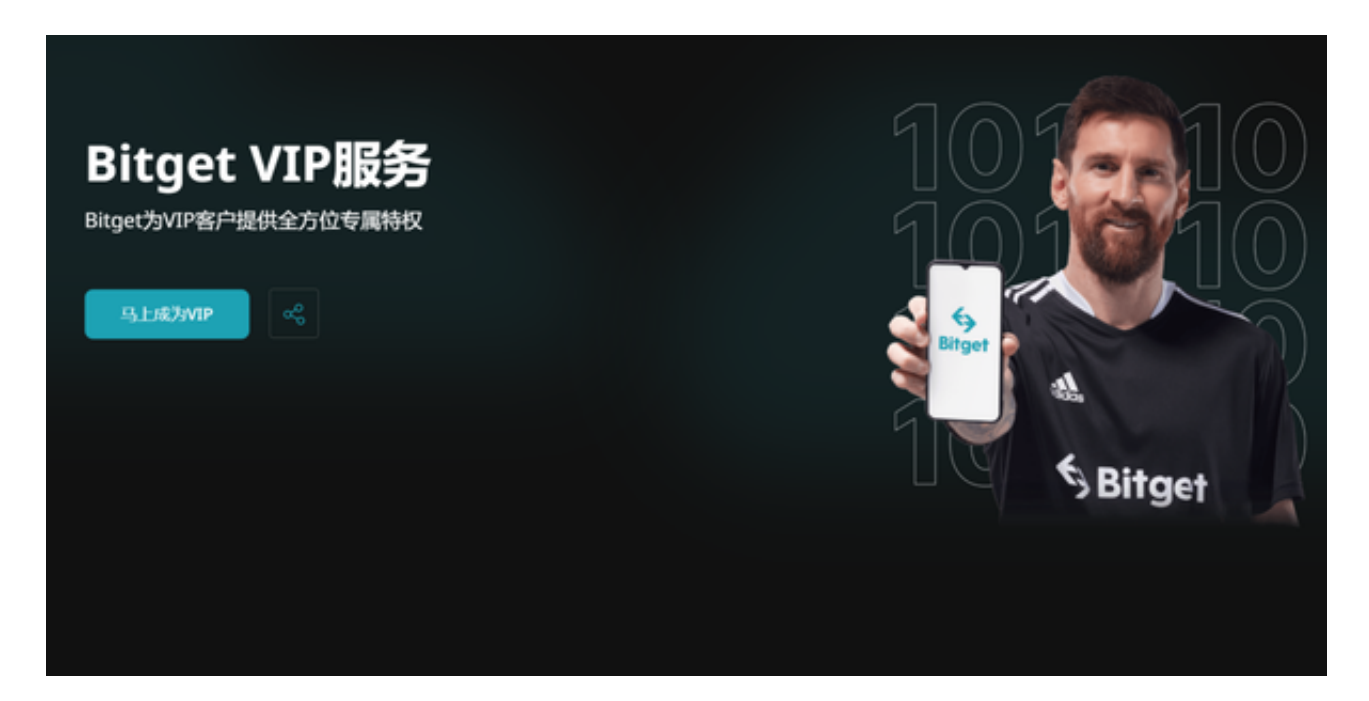

 找好想要交易的货币后开始下单,选择交易类型为买入/卖出。限价交易需要设置 收盘价。一旦市场价格达到或超过你设定的价格,交易就可以成交了。市场价不需 要设定,你的订单会以最好的市场价快速成交。

 值得一提的是,Bitget为大家提供安全&风险管理,从钱包安全、风险控制再到数 据安全,全方位保护大家的交易数据,大家可以放心使用。